### Powerline Connection-Kit 500 Mbps Chipset

Installationsanleitung Manuel d'installation (au verso)

Installation manual (2nd leaflet) Istruzioni d'installazione (dépliant di 2pg)

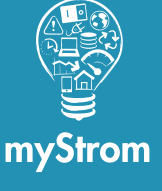

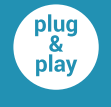

myStrom Powerline Adapter sind plug & play – d.h. keine Konfiguration nötig – einfach einstecken und fertig!

### **myStrom AG** Alte Tiefenaustrasse 6 3050 Bern / Switzerland www.mystrom.ch

Adapter installieren

**Wichtig** Stecken Sie die Adapter immer direkt in die Wandsteckdose. So vermeiden Sie mögliche **Störeinflüsse** 

Stecken Sie den einen Adapter direkt in die Wandsteckdose gleich beim DSL-/Fiber-Router. Verbinden Sie den Adapter mit dem Modem mit

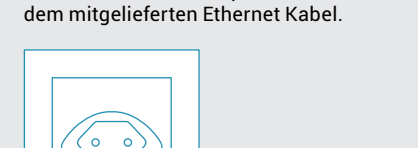

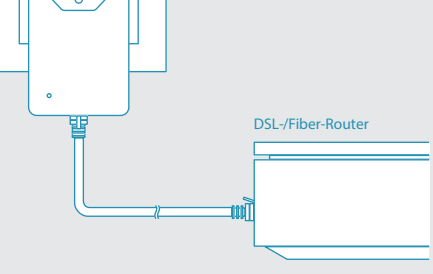

Stecken Sie den anderen Adapter direkt in die Wandsteckdose neben dem beliebigen Internet-fähigen Gerät mit Ethernet-Anschluss (z.B. PC/MAC, Internet-TV-Box oder Game Konsole).

Verbinden Sie den Adapter mit dem Gerät mit dem mitgelieferten Ethernet Kabel.

z.B. TV-Box

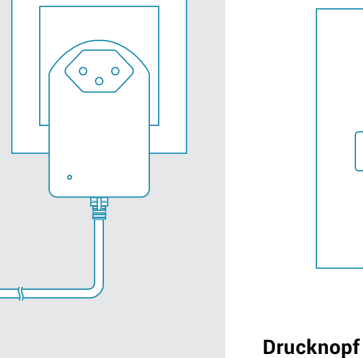

Die LEDs der beiden Adapter wechseln auf «konstant weiss» sobald die Powerline Verbindung erfolgreich hergestellt wurde. Ihr Gerät ist nun mit dem Internet verbunden.

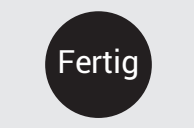

# Quick-Start Der Adapter im **Detail**

Anschlüsse, Druckknopf und Anzeige/LED

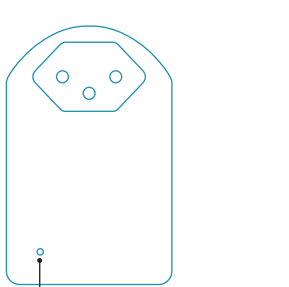

**Anzeige/LED**

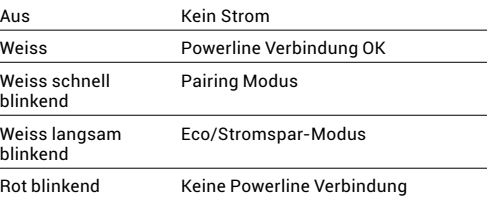

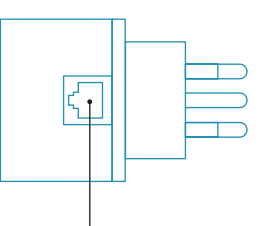

### **Ethernet-Anschluss**

Verbinden Sie den DSL-/Fiber-Router oder ein beliebiges Internet-fähiges Gerät mit Ethernet-Anschluss (z.B. PC/Mac, Internet-TV-Box oder Game Konsole)

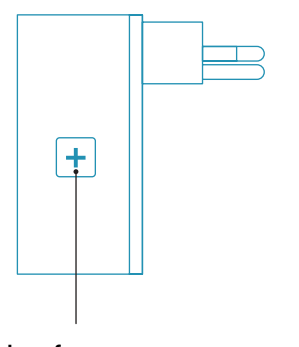

Pairing Adapter neu oder mit einem bestehenden Powerline Netzwerk verbinden – **2 s drücken**

Reset Setzt den Adapter auf seine Werkseinstellungen zurück. Pairing geht verloren – **10 s drücken**

## Tipps zur Fehlerbeseitigung

### Adapter miteinander neu verbinden (Pairing)

Falls die Adapter nicht mehr miteinander kommunizieren oder mittels Reset zurückgesetzt wurden, so müssen sie neu gepairt werden. Stecken Sie die Adapter für den Pairing-Vorgang immer direkt in Wandsteckdosen im selben Raum.

Drücken Sie 2 Sekunden den **+** Druckknopf des Adapters, welcher am DSL-/Fiber-Router angeschlossen ist.

Die LED beginnt weiss zu blinken. Falls sie nicht blinkt, wiederholen Sie diesen Schritt.

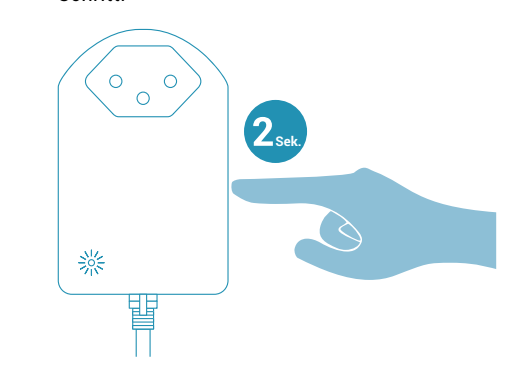

Drücken Sie 2 Sekunden den **+** Druckknopf  $\bullet$ des anderen Adapters.

Die LED beginnt weiss zu blinken.

Falls sie nicht zu blinken beginnt, wiederholen Sie diesen Schritt.

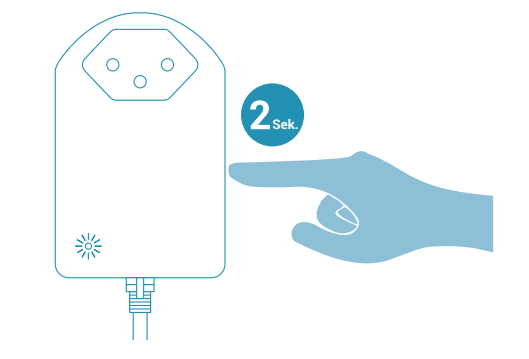

Die LEDs der beiden Adapter wechseln auf «konstant weiss» sobald die Powerline Verbindung erfolgreich hergestellt wurde. Falls das Pairing nicht erfolgreich war, versuchen Sie es nochmals. Führen Sie vor dem Pairing ein Reset bei beiden Adapter durch.

Drücken Sie dazu 10 Sekunden auf den Druckknopf des jeweiligen Adapters.

### FAQ und Support

### **Powerline Adapter immer direkt in eine Wandsteckdose – Warum?**

 Powerline Adapter reagieren empfindlich auf Störquellen, die parallel zum Adapter an das Stromnetz angeschlossen werden. Solche Störquellen sind vor allem Netzteile, Ladegeräte usw. Wenn die Powerline Adapter direkt in die Wandsteckdose eingesteckt werden und alle anderen Verbraucher in die Steckdose des Powerline Adapters, werden Störungen mittels eingebautem Filter unterdrückt und die Funktion ist wesentlich zuverlässiger. Aus diesem Grund blockiert der Adapter bei einer 3-fach Steckdose die beiden anderen Steckdosen.

### **Mögliche Störungen**

Störungen können vor allem dann entstehen, wenn Sie folgende Verbraucher in Betrieb haben – Mikrowelle, Haarfön, Bügeleisen, Bohrmaschine. Diese Störquellen können dazu führen, dass die Verbindung kurzzeitig unterbrochen wird, oder im Fall von Internet-TV, dass das Bild oder der Ton kurz einfriert.

### **Powerline funktioniert nicht**

Die einwandfreie Funktion von Powerline hängt stark vom vorhandenen Stromnetz ab. Falls die Adapter nicht funktionieren tun Sie folgendes – Schliessen Sie beide Powerline an 2 Steckdosen im gleichen Raum an. Falls die Anzeige weiss leuchtet, dann funktionieren die Powerline Adapter einwandfrei. Die Ursache liegt dann mit grosser Wahrscheinlichkeit bei Ihrem Stromnetz welches evtl. alte Sicherungen oder Phasensprünge aufweist. In diesem Fall kann evtl. ein Elektriker helfen oder Sie können die Adapter auch innert 14 Tagen zurückgeben.

**Weitere Hilfestellungen finden Sie hier**

### www.mystrom.ch/de/help/faq

**Support**

Falls Sie eine Frage haben oder direkten Support wünschen, so nutzen Sie bitte unser Kontaktformular auf www.mystrom.ch/de/help/contacts

### **Powerline** Connection-Kit 500 Mbps Chipset

Manuel d'installation Installationsanleitung (Rückseite)

Installation manual (2nd leaflet) Istruzioni d'installazione (dépliant di 2pg)

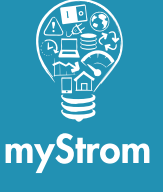

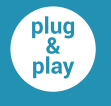

Les adaptateurs myStrom Powerline LAN sont plug&play – c.à.d. qu'il ne faut rien configurer – il suffit de les brancher et c'est parti!

### **myStrom AG** Alte Tiefenaustrasse 6 3050 Bern / Switzerland www.mystrom.ch

### Installez les adaptateurs

Important Connectez les adaptateurs toujours directement à la prise électrique murale, afin d'éliminer les interférences.

Connectez un adaptateur directement à la prise murale à proximité immédiate du routeur DSL ou Fiber. Connectez l'adaptateur au routeur DSL ou Fiber au moyen du câble réseau Ethernet.

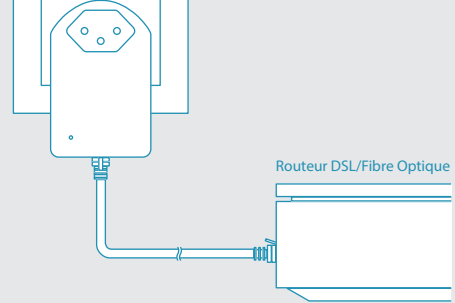

Connectez l'autre adaptateur à une prise 【 2 électrique murale de votre choix.

> Connectez l'adaptateur à l'appareil de votre choix (p.ex. PC/MAC, Internet-TV-Box ou console de jeux) au moyen du câble réseau Ethernet fourni.

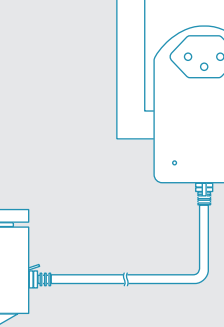

Les LED des deux adaptateurs s'allument en continu en blanc, dès que la connexion Powerline est établie. Votre appareil est à présent connecté à Internet.

p.ex. TV-Box

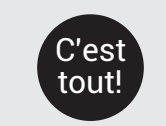

# Quick-Start L'adaptateur en détail

### Ports, bouton et voyant/LED

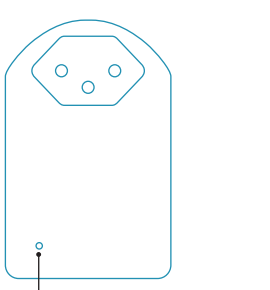

### **Voyant/LED**

Off Pas en service Blanc Connexion Powerline OK Clignote rapidement Mode Pairing en blanc Clignote lentement Mode Eco/Economie d'énergie en blanc Clignote rouge Pas de connexion Powerline

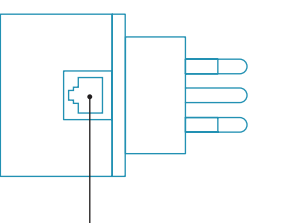

### **Connexion réseau**

Connectez l'appareil de votre choix muni d'un port Ethernet et qui peut accéder à Internet (p.ex. PC, Internet TV-Box ou console de jeux.)

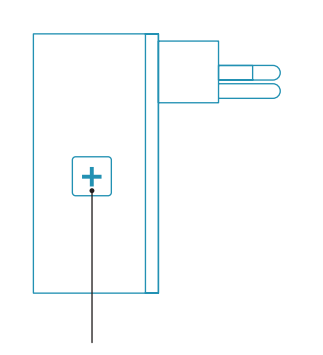

### **Bouton**

- Pairing Reconnectez les adaptateurs ou connectez-le à un réseau Powerline existant – **Appuyez 2 secondes**
- Reset Réinitialisez l'adaptateur à sa configuration d'origine. Le Pairing est annulé – **Appuyez 10 secondes**

# Astuces de dépannage

### Reconnectez les adaptateurs les uns aux autres (Pairing)

Au cas où les adaptateurs ne communiquent plus entre eux ou qu'ils ont été réinitialisés, vous devez les connecter (Pairing) à nouveau les uns aux autres. Pour ce faire, branchez les adaptateurs directement à la prise murale et ce dans la même pièce.

Appuyez 2 secondes sur le bouton  $\boxed{+}$  de l'adaptateur qui est connecté directement au routeur DSL ou Fiber. La LED commence à clignoter en blanc. Si elle ne clignote pas, répétez cette étape.

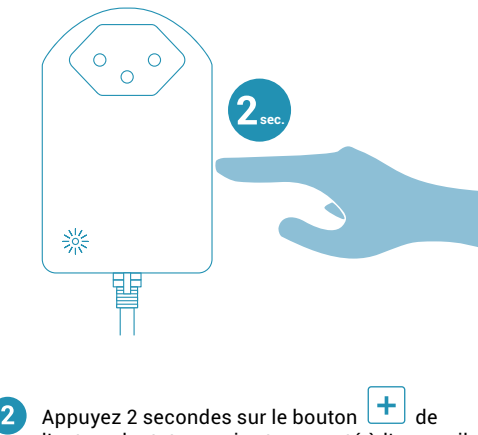

l'autre adaptateur qui est connecté à l'appareil de votre choix. La LED commence à clignoter en blanc.

### Si elle ne clignote pas, répétez cette étape.

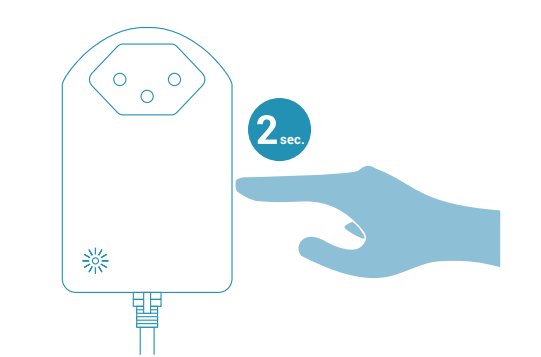

Les LEDs des deux adaptateurs s'allument en blanc en continu dès que la connexion Powerline est établie. Si le Pairing n'a pas pu être effectué, réessayez. Avant d'effectuer le Pairing, nous vous recommandons de réinitialiser (Reset) les deux adaptateurs. Pour ce faire, appuyez durant 10 secondes sur

### $\left| \begin{array}{c} \mathbf{H} \\ \mathbf{H} \end{array} \right|$  bouton de chaque adaptateur.

### FAQ et assistance

### **Pourquoi doit-on toujours connecter les adaptateurs Powerline directement à la prise murale?**

Les adaptateurs Powerline réagissent de manière très sensible aux sources d'interférence. De telles sources sont surtout des transformateurs, des chargeurs etc. Si les adaptateurs Powerline sont directement branchés à la prise murale et les appareils sont branchés à l'adaptateur, les interférences sont minimisées par un filtre intégré à l'adaptateur et ainsi ils fonctionnement de manière plus fiable. Pour cette raison, l'adaptateur Powerline couvre les 3 emplacements de la prise murale.

### **Interférences possibles**

Les interférences surviennent principalement lorsque vous êtes en train d'utiliser les appareils suivants: four micro-ondes, sèche-cheveux, aspirateur, fer à repasser, perceuse… Ces interférences peuvent générer une courte interruption de la connexion, ou lors de l›utilisation de la TV par Internet, à de brefs gels de l›image ou du son.

### **La connexion Powerline ne fonctionne pas**

Le bon fonctionnement de la connexion Powerline dépend fortement de votre réseau électrique existant. Si les adaptateurs ne fonctionnent pas, branchez 2 adaptateurs aux prises murales dans la même pièce. Si le voyant s'allument en blanc, cela signifie que les adaptateurs fonctionnent. Le problème se situe alors au niveau de votre installation électrique qui contient peut-être de vieux fusibles ou des problèmes de phase. Dans ce cas, adressezvous à votre électricien qui pourra peut-être faire quelque chose. Le cas échéant vous pouvez nous retourner les adaptateurs sous 15 jours.

### **Vous trouverez davantage d'informations en consultant** www.mystrom.ch/fr/help/faq

### **Assistance directe**

Si vous avez besoin de plus d'aide ou avez une question d'ordre général, merci de compléter le formulaire sur www.mystrom.ch/fr/help/contacts

# Connection-Kit 500 Mbps Chipset

Installation manual Istruzioni d'installazione (retro)

Manuel d'installation (2ème dépliant) Installationsanleitung (2-tes Faltblatt)

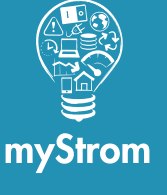

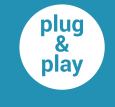

myStrom Powerline LAN adapters are plug & play – no configuration necessary – connect and you are ready to go!

> **myStrom AG** Alte Tiefenaustrasse 6 3050 Bern / Switzerland www.mystrom.ch

Powerline **Powerline Commission Contract A** Installing the adapters **Ports**, button and LED

**Important** Plug the adapters directly into the wall power socket to reduce interferences.

**Plug one Powerline adapter directly into the** wall power socket next to the DSL-/Fiber-Gateway. Connect the adapter and the DSL-/Fiber-

Gateway using the provided network cable.

# DSL-/Fiber rout

**2** Plug the 2nd Powerline adapter directly into any wall power socket next to the device you want to connect.

> Connect the Powerline adapter to any Internet device (e.g. PC, Internet-TV-Box or game console) using the provided network cable.

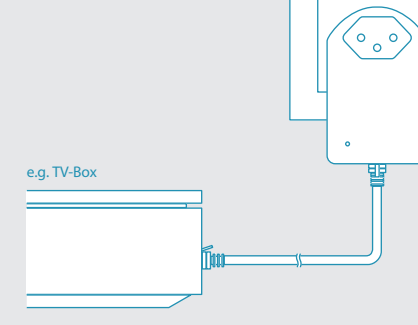

The LEDs of both adapters light up continuously in white as soon as the Powerline connection is established. Your device is now connected to the Internet.

【3

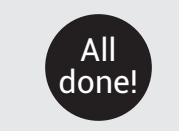

# Quick-Start The adapter in detail

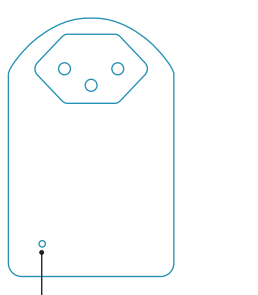

### **LED** Off Not powered White Powerline connection OK Blinks white fast Pairing Mode Blinks white slowly Eco/Energy Saving Mode Blinks red No Powerline connection

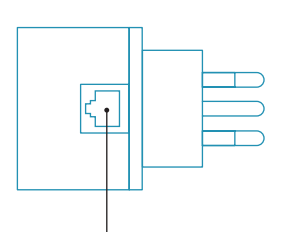

### **Ethernet-Port**

Connect your DSL-/Fiber-Gateway or any other device with an Ethernet port (e.g. PC, Internet-TV-Box or game console).

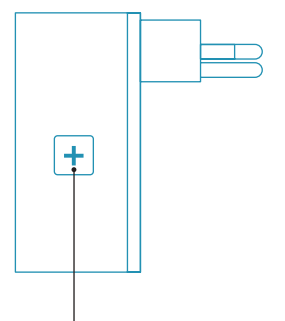

**Button**

existing Powerline network – **press 2 s** Reset Sets the adapter to its factory setting. Pairing is

# **Troubleshooting** tips

### Reconnect the adapters to each other (Pairing)

In case the adapters no longer communicate with each other or have been reset, you have to pair them again. To execute the Pairing process, plug the adapters directly into the wall sockets in the same room.

Push the **button of the adapter connected** with the DSL-/Fiber-Gateway for 2 seconds. The LED starts to blink white. If it does not blink, please repeat this step.

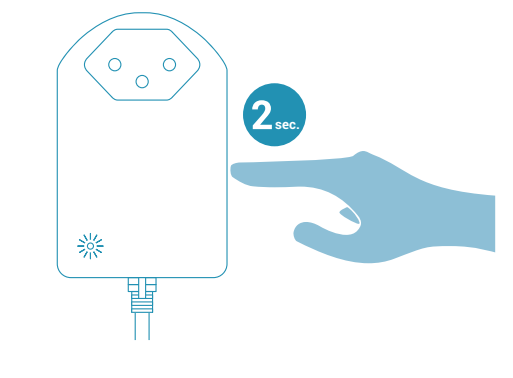

Push the  $\boxed{\color{blue}\textbf{+}}$  button of the 2nd adapter for 2 seconds.

The LED starts to blink. If it does not blink, please repeat this step.

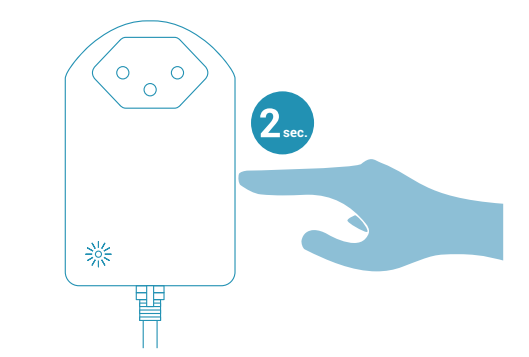

3 The LEDs of both adapters light up continuously in white as soon as the Powerline connection has been successfully established. If the Pairing was not successful, please try again. And before Pairing them again, please reset both adapters.

In order to do so, press the  $\boxed{+}$  button of each adapter for 10 seconds.

### FAQ and Support

### **Always connect the Powerline adapters to the wall socket - why?**

Powerline adapters react sensitively to interference sources that are also connected to your electrical network. Those interference sources can be power adapters, chargers etc. When you plug the Powerline adapters directly into the wall socket and then connect the devices to the Powerline adapter, the interferences are minimized thanks to the integrated filter - so the adapters work more reliably. For this reason the adapters cover all 3 plugs of your wall socket.

### **Possible interferences**

Interferences occur mainly when you are using the following devices - microwave oven, hair dryer, vacuum cleaner, iron, power drill ... Those interference sources can lead to a brief interruption of the connection or - in case you are watching Internet-based TV - to a sound or picture freeze.

### **Powerline is not working**

The good functioning of Powerline strongly depends on the existing electrical network. If the adapters are not working, plug 2 adapters to wall sockets in the same room. If the LED lights up continuously in white, the Powerline adapters are working without any problems. The reason is most probably your electrical network that may contain old fuses or phase jumps. In this case your electrician might be able to help. Otherwise you can return the adapters after 14 days and get your money back.

### **You can find more information about using or troubleshooting the Powerline adapters online on**

www.mystrom.ch/en/help/faq

### **Support**

If you have a general question please use our contact form on www.mystrom.fr/en/help/ contacts

Pairing Reconnect the adapters or connect them to an

lost – **press 10 s**

### **Powerline** Connection-Kit 500 Mbps Chipset

Istruzioni d'installazione Installation manual (Backside)

Manuel d'installation (2ème dépliant) Installationsanleitung (2-tes Faltblatt)

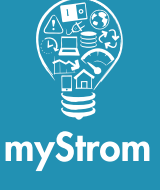

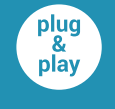

myStrom Powerline adattatori sono plug & play – la configurazione non è necessaria – asta inserirli nella presa.

> **myStrom AG** Alte Tiefenaustrasse 6 3050 Bern / Switzerland www.mystrom.ch

### Installare gli adattatori

**Importante**  Inserite sempre gli adattatori direttamente nella presa da parete. Così facendo evitate possibili fonti di disturbo.

Inserire un adattatore direttamente nella presa della parete alla prossimità del router DSL o fibra. Collegare il router DSL con l'adattatore tramite

il cavo di rete Ethernet fornito in dotazione.

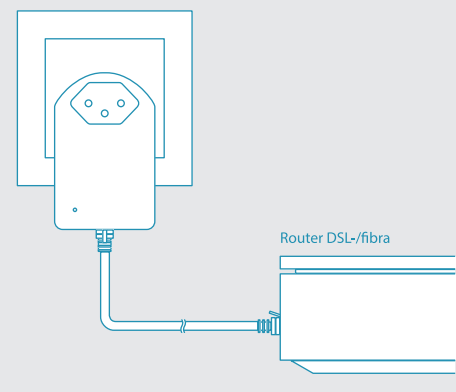

Inserire l'altro adattatore nella presa di corrente posta alla parete.

Collegate l'adattatore con un qualsiasi apparecchio compatibile con Internet (ad es. PC/MAC, TV-Box o console da gioco) con il cavo Ethernet fornito in dotazione.

p.e. TV-Bo

 $\sqrt{3}$ 

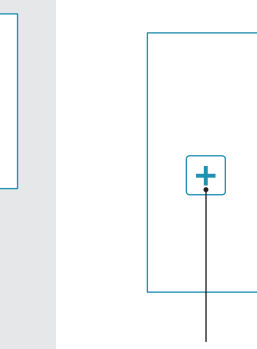

I LED di entrambi adattatori cambiano a «costante bianco» non appena il collegamento Powerline è riuscita. Il dispositivo è ora connesso a Internet.

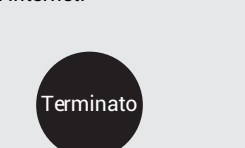

# Quick-Start L'adattatore in dettaglio

Allacci, pulsanti e spie (LED) Ricollegare gli adattatori

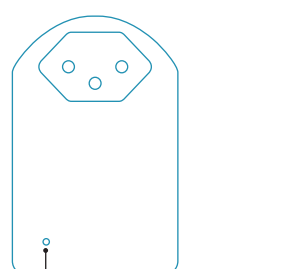

### **Spie/LED**

Spento Senza corrente Bianco Connessione Powerline OK Lampeggiare veloce Pairing Mode bianco Lampeggiare Modus Eco/risparmio lentamente bianco Lampeggiare rosso Nessuna connessione Powerline

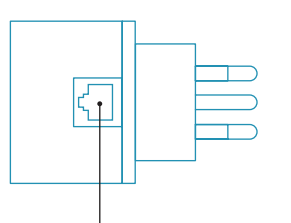

### **Collegamento Ethernet**

Collegare il router DSL-/fibra o qualsiasi dispositivo abilitato a Internet con allaccio Ethernet (ad es. PC/Mac, TV-Box o console da gioco).

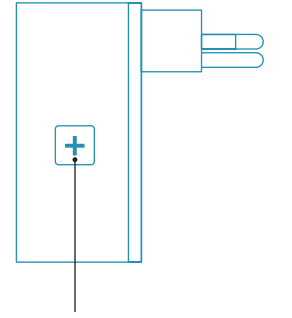

**Button** Pairing Connessione a una rete Powerline esistente – **premere 2 secondi**

Reset Ripristina configurazione origine della scheda. Il pairing viene annullata – **premere 10 secondi**

# Suggerimenti per rettifica errori

# (Pairing)

Se le schede non comunicano tra di loro o sono stati ripristinati, è necessario collegare (pairing) ancora una volta gli uni agli altri. Per fare questo, collegare l'adattatore direttamente alla parete, e questo nella stessa stanza.

Premere per due secondi ca. il pulsante  $\boxed{+}$ dell'adattatore che è connesso al router DSL/ fibra. Il LED inizia a lampeggiare bianco.

Se non lampeggia, ripetere questa operazione.

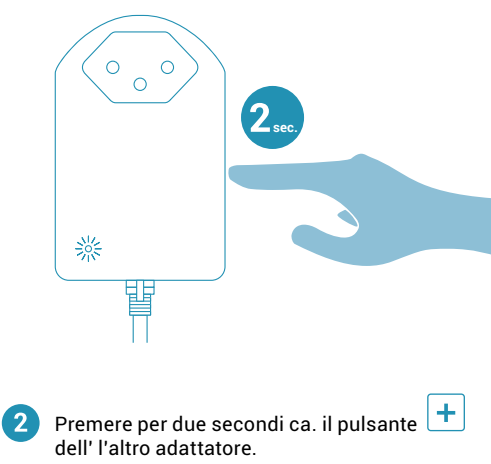

Il LED inizia a lampeggiare bianco. Se non lampeggia, ripetere questa operazione.

**sec.** 崇

3 I LED di entrambi adattatori cambiano a «costante bianco» non appena il collegamento Powerline è riuscita. Se il pairing non è stato effettuato, riprovare. E prima di eseguire il pairing si consiglia di reimpostare (reset) entrambe le schede.

랱

Per fare questo, premere per 10 secondi il pulsante  $\left| + \right|$  su ogni scheda.

### FAQ e supporto

### **Perché l'adattatore Powerline va sempre inserito direttamente in una presa da parete?**

Gli adattatori Powerline sono molto sensibili a fonti di disturbo che vengono allacciate alla rete elettrica parallelamente all'adattatore. Queste fonti di disturbo sono soprattutto elementi di rete, dispositivi di ricarica ecc. Se gli adattatori Powerline vengono inseriti direttamente nella presa da parete e tutti gli altri dispositivi collegati all'adattatore Powerline, i disturbi vengono soppressi mediante un filtro integrato e quindi funzionano in modo molto più affidabile.

### **Possibili disturbi**

Disturbi possono sorgere soprattutto se sono in funzione i seguenti dispositivi: forno a microonde, asciugacapelli, ferro da stiro, trapano. Queste fonti di disturbo possono causare una breve interruzione dellla connessione o, nel caso di Internet TV, che l'immagine o il suono blocca temporaneamente.

### **Powerline non funziona**

Il funzionamento ineccepibile di Powerline dipende molto dalla rete elettrica esistente. Se l'adattatore non dovesse funzionare, procedete nel modo seguente: allacciate entrambi gli adattatori Powerline a 2 prese nella stessa stanza. Se la spia è bianco, i due adattatori Powerline funzionano regolarmente. La causa è pertanto da ricercare con molta probabilità nella vostra rete elettrica che forse presenta vecchi fusibili o problemi di fase. In questi casi può essere d'aiuto un elettricista o potete restituire gli adattatori entro 14 giorni.

### **Per maggiori informazioni clicchi qui** www.mystrom.ch/it/help/faq

**Supporto**

Se ha delle domande o vuole un supporto diretto, la preghiamo di utilizzare il nostro modulo di contatto su www.mystrom.ch/it/ help/contacts